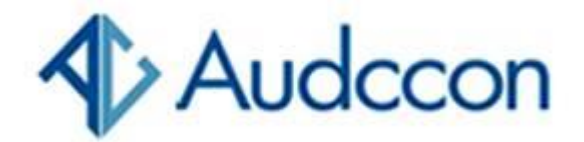

**Trânsito**

## **Credencial para idosos estacionarem já pode ser emitida no site da Senatran**

*A partir deste 2 de agosto, municípios poderão disponibilizar o download do documento a motoristas com mais de 60 anos no Portal de Serviços da Secretaria Nacional de Trânsito*

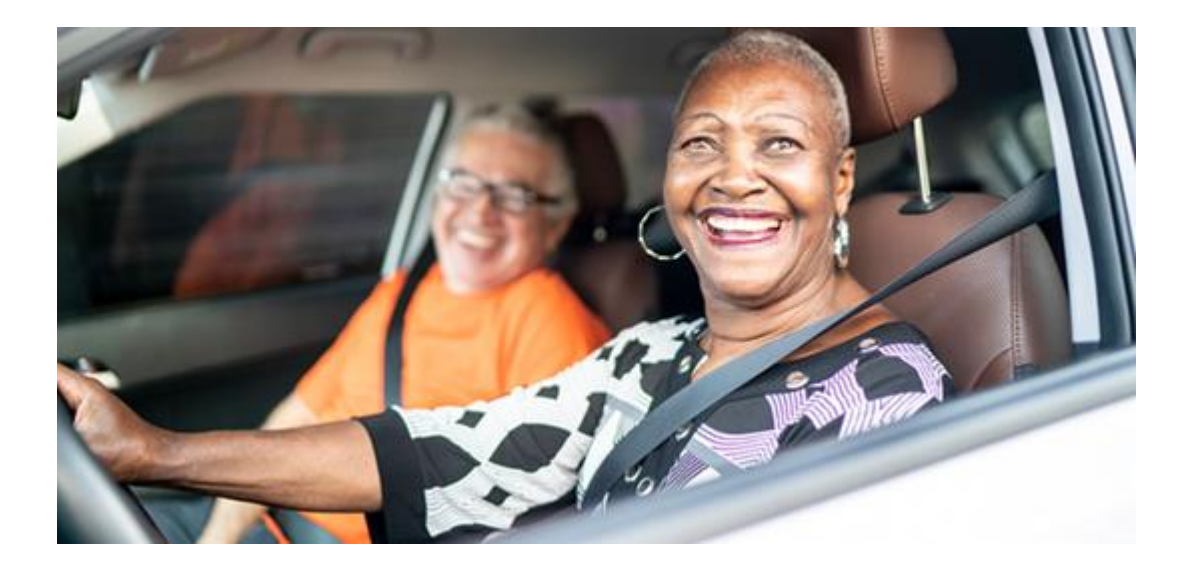

**A [Secretaria Nacional de Trânsito \(Senatran\)](https://www.gov.br/infraestrutura/pt-br/assuntos/transito/senatran) e o Serviço Federal de Processamento de Dados (Serpro) disponibilizam, a partir deste 2 de agosto, a funcionalidade de emissão da credencial de estacionamento para idosos no [Portal de Serviços](https://portalservicos.senatran.serpro.gov.br/)  [da Secretaria.](https://portalservicos.senatran.serpro.gov.br/)** 

**Os municípios poderão liberar o benefício a motoristas com mais de 60 anos**, que possuam carteira de habilitação ativa e conta nível prata ou ouro na **[Plataforma Gov.Br](https://acesso.gov.br/)**.

Para fazer a adesão ao serviço, os órgãos de trânsito das prefeituras já integrados ao Sistema Nacional de Trânsito **devem acessar a função "Habilitar Órgão Emissor".**

**Já para os entes que ainda não estão integrados, a habilitação é feita pelo Detran da respectiva Unidade da Federação**. Deve ser utilizado o certificado digital do CNPJ do município ou do Detran, anexar o símbolo do órgão que será apresentado na credencial e salvar.

**A partir disso, a funcionalidade estará disponível para os motoristas dessas localidades.**

**Com essa inovação, promove-se, de forma segura, a desburocratização do serviço.** O cidadão passa a emitir a credencial sem custo, de forma rápida, sem ter que se deslocar a um atendimento presencial.

Outro benefício é a provável redução de demanda no balcão do órgão de trânsito municipal.

## **Passo a passo para o cidadão gerar a credencial**

**Passo 1.** Ao acessar o Portal de Serviços da Senatran, o usuário encontrará o link direto para o serviço.

Caso ainda não esteja logado no Gov.Br, será direcionado para esta autenticação.

Se já estiver conectado à plataforma, o link do serviço estará disponível no menu à esquerda.

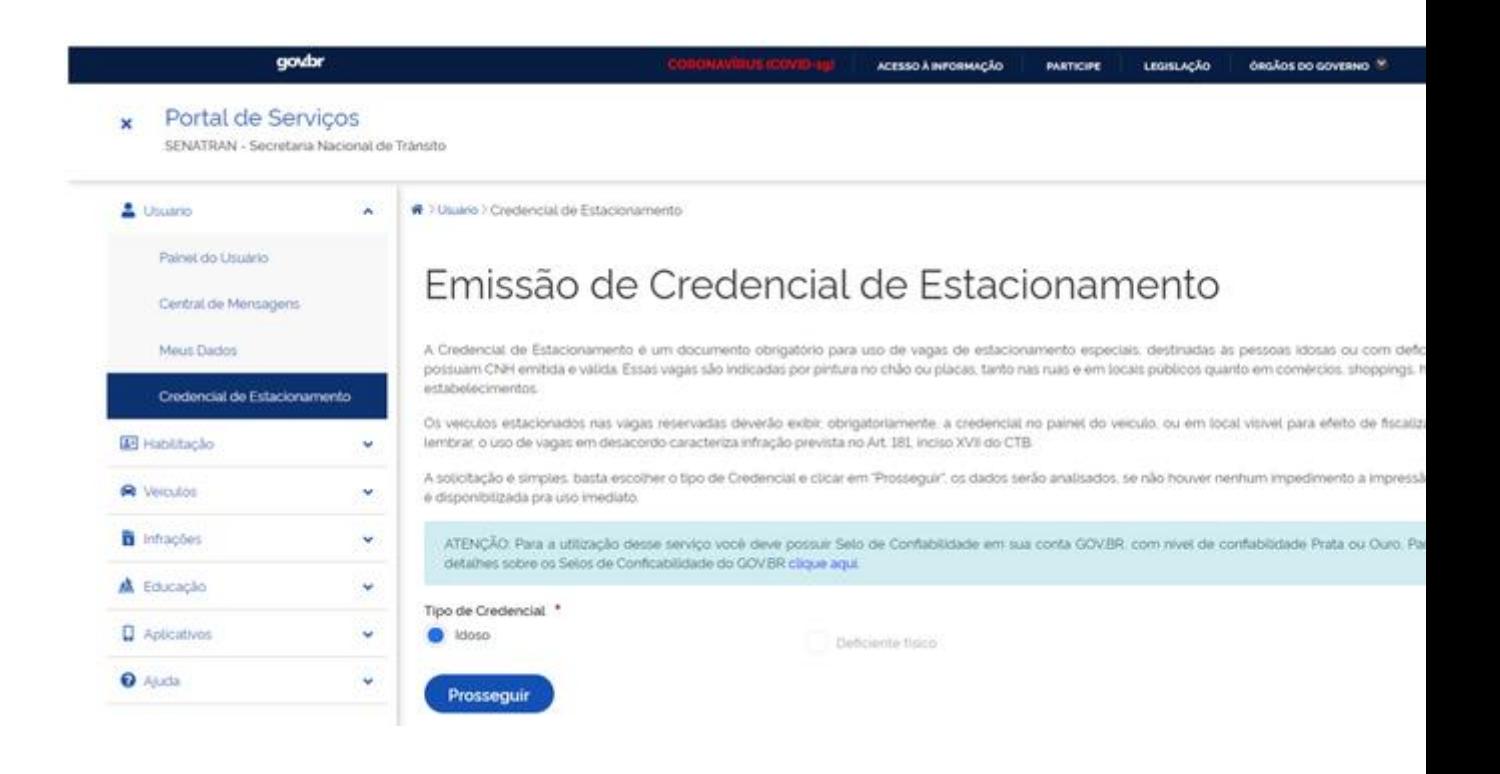

**Passo 2**. Se o cadastro não possuir nenhum impedimento, será apresentada a tela com o botão "Baixar Credencial", para fazer o download do documento. Deve-se clicar no link "termos e condições" para ler as regras de utilização, marcar a caixinha confirmando o "Li e concordo com os termos e condições".

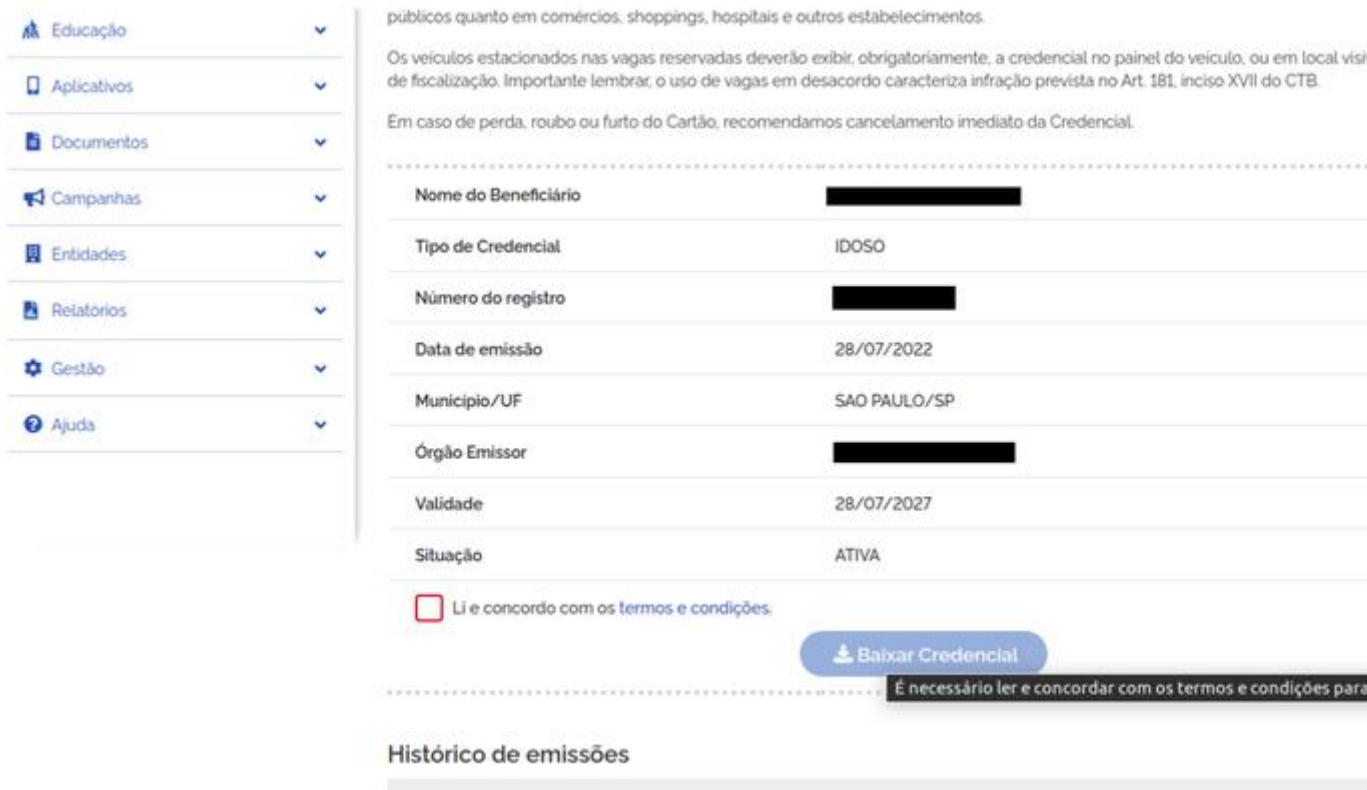

**Passo 3**. Ao clicar no botão "Baixar Credencial", será feito o download do documento tipo PDF, já pronto para impressão. Caso o motorista tenha uma credencial emitida pelo portal de serviços e a perca por algum motivo, ele também poderá cancelá-la por meio do mesmo serviço.

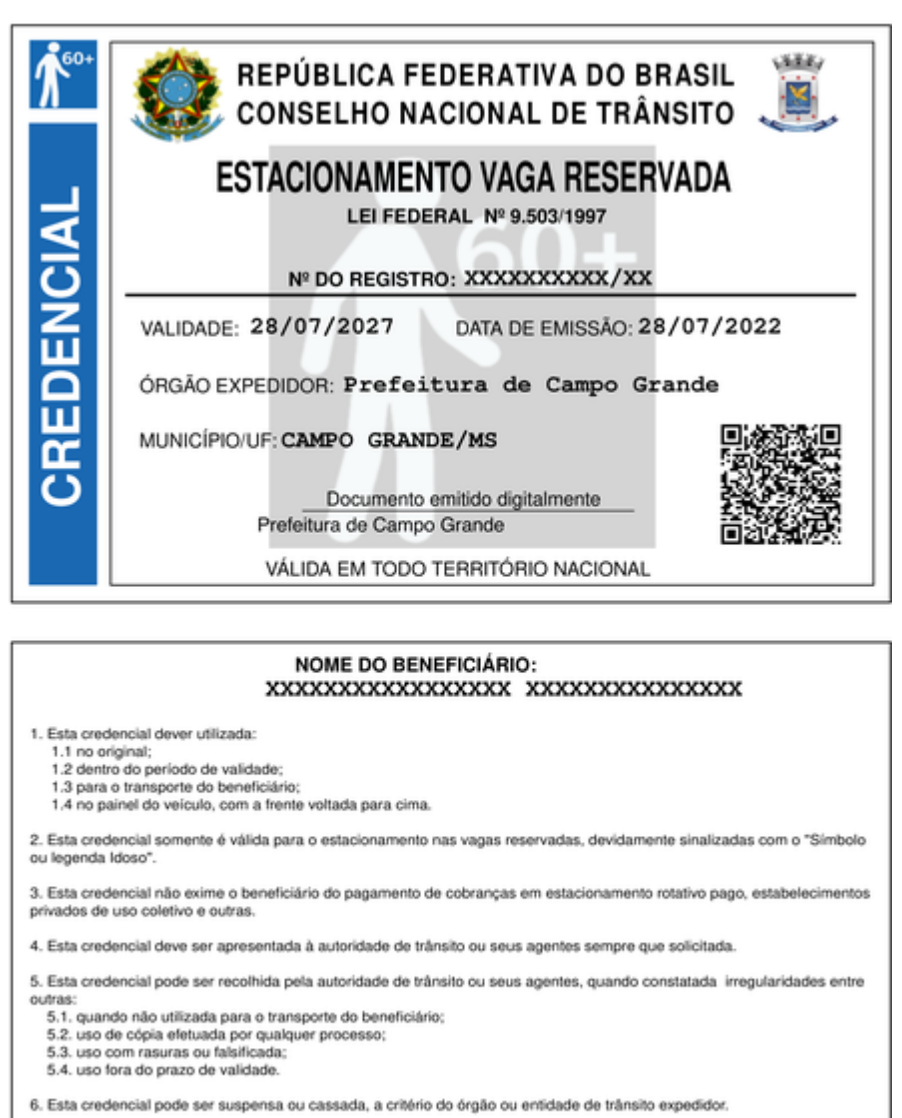

7. O uso da vaga reservada sem credencial ou em desacordo ao nela disposto, sujeitará o infrator à aplicação das medidas<br>administrativas, penalidades e pontuação, previstas no art. 181, XX, do Código de Trânsito Brasileiro

## **Segurança**

A autenticidade da credencial de estacionamento pode ser verificada pela leitura do QR Code do documento por meio do aplicativo VIO, disponível nas lojas Google Play e App Store.

Trata-se do mesmo app já utilizado para aferir a autenticidade das versões digitais da Carteira Nacional de Trânsito (CNH), do Certificado de Registro e Licenciamento de Veículo (CRLV), da Autorização para Transferência de Propriedade do Veículo (ATPV-e) e das novas placas veiculares que já possuem QR Code.

A emissão da credencial de estacionamento para idosos foi desenvolvida pela pareceria entre a Senatran e o Serpro para atender à **[Resolução Contran Nº 965 de 17/5/2022,](https://www.legisweb.com.br/legislacao/?id=431903)** que define e regulamenta as áreas de segurança e de estacionamentos específicos de veículos.

*[https://www.serpro.gov.br/menu/noticias/noticias-2022/credencial](https://www.serpro.gov.br/menu/noticias/noticias-2022/credencial-estacionamento-idosos-emissao-digital)[estacionamento-idosos-emissao-digital](https://www.serpro.gov.br/menu/noticias/noticias-2022/credencial-estacionamento-idosos-emissao-digital)*